# **HOW TO INSTALL LUT'S { PREMIERE PRO }**

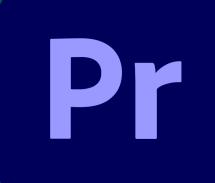

Once you have your clips ready to go, navigate to the Color Tab and look for Basic Correction.

# step-by-step guide

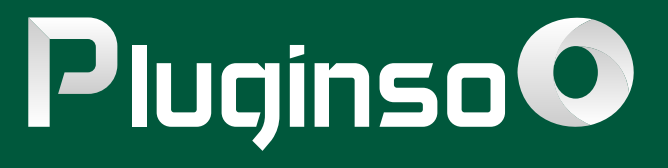

**1**

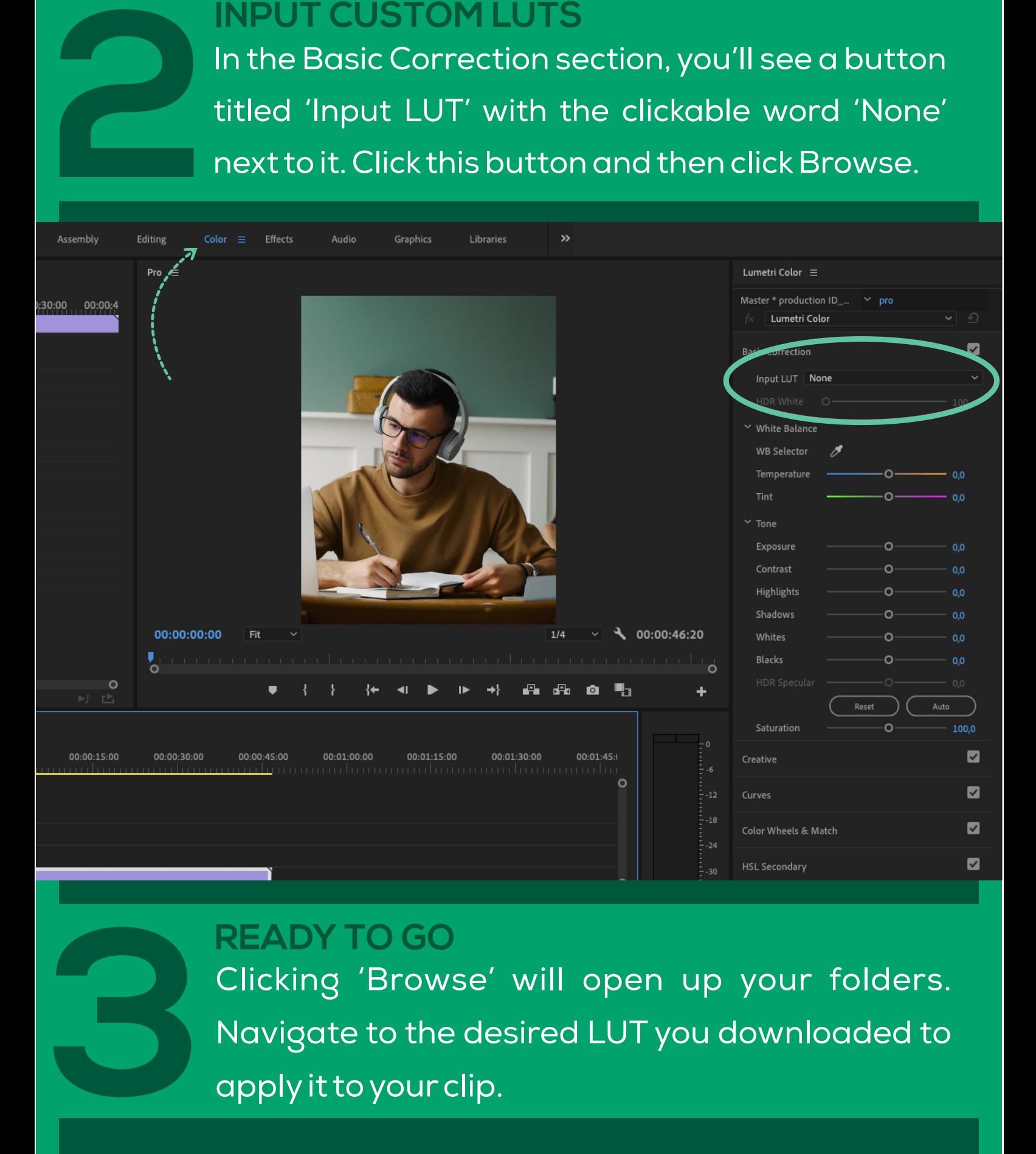

In the Basic Correction section, you'll see a button titled 'Input LUT' with the clickable word 'None' next to it. Clickthis button and then click Browse.

Clicking 'Browse' will open up your folders. Navigate to the desired LUT you downloaded to applyit to your clip.

#### **IMPORT FOOTAGE**

## **INPUT CUSTOM LUTS**

## **READY TO GO**